# **websocket-client**

*Release 1.2.3*

**liris**

**May 27, 2023**

## **INTRODUCTION:**

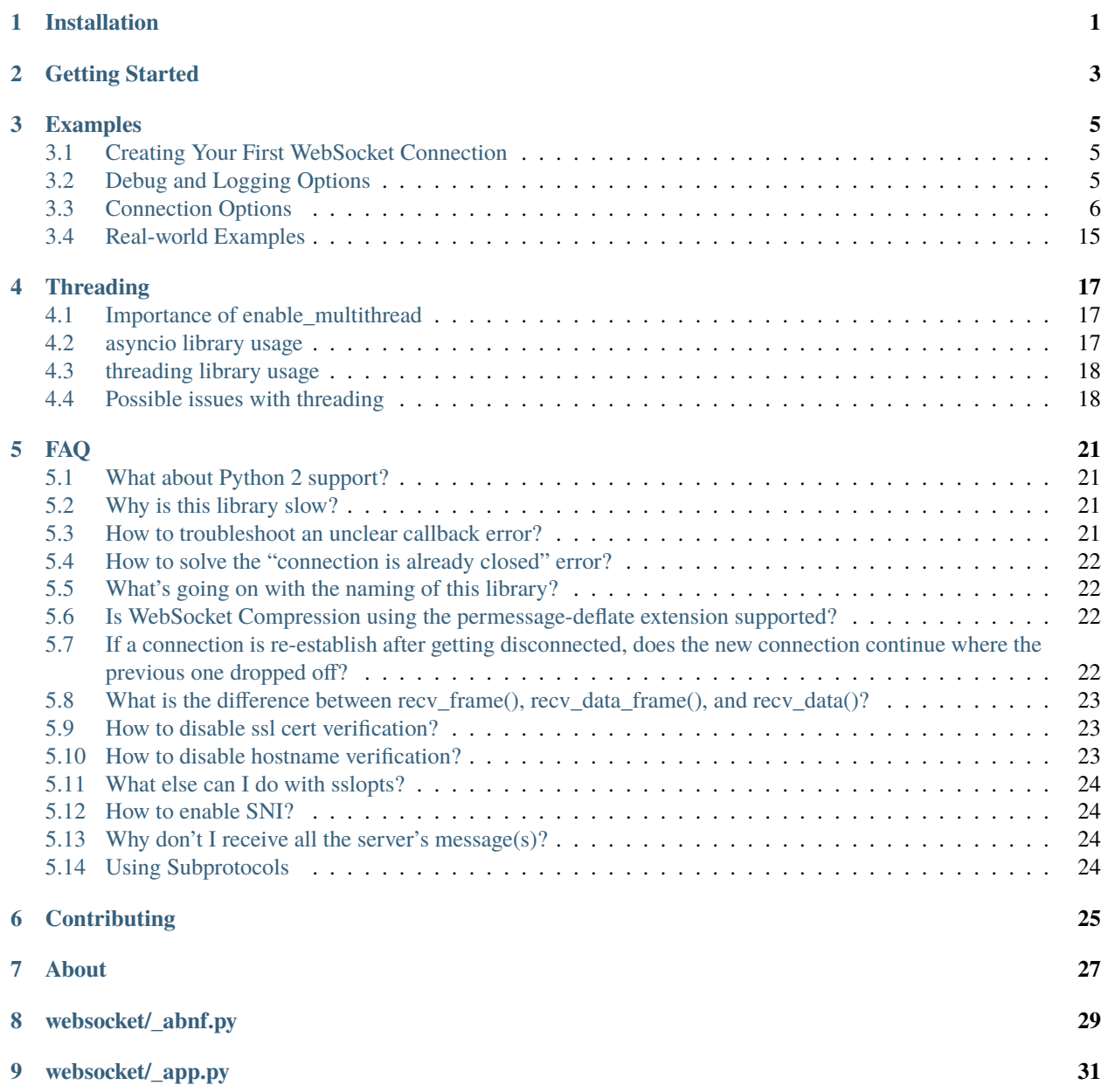

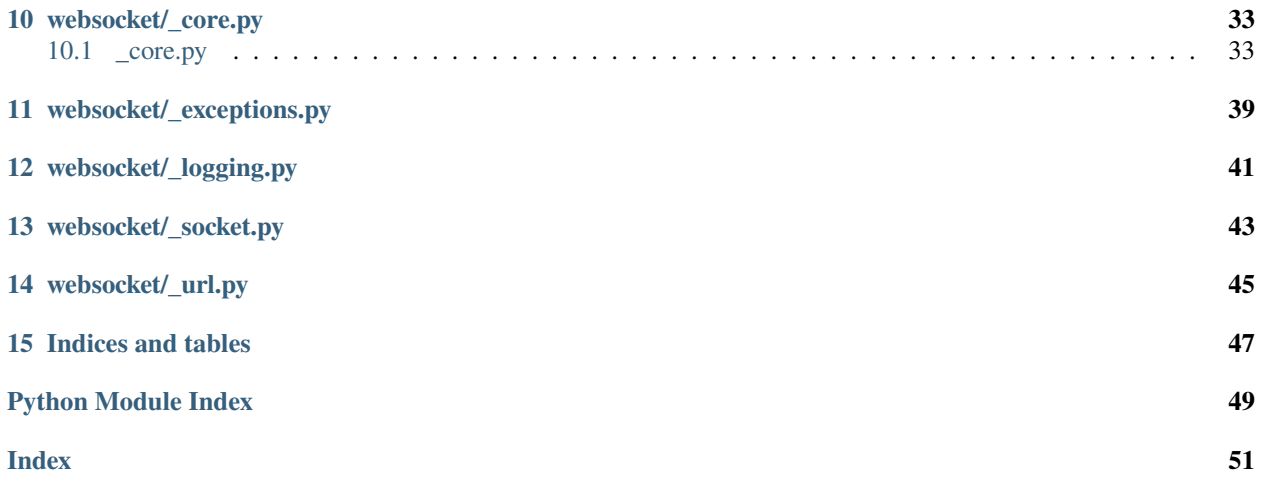

**ONE**

## **INSTALLATION**

<span id="page-4-0"></span>You can use either python3 setup.py install or pip3 install websocket-client to install this library.

## **GETTING STARTED**

<span id="page-6-0"></span>The quickest way to get started with this library is to use the wsdump.py script, found in the [bin/](https://github.com/websocket-client/websocket-client/tree/master/bin) directory. For an easy example, run the following:

python wsdump.py ws://echo.websocket.org/ -t "hello world"

The above command will provide you with an interactive terminal to communicate with the echo.websocket.org server. This server will echo back any message you send it. You can test this WebSocket connection in your browser, without this library, by visiting the URL [https://websocket.org/echo.html.](https://websocket.org/echo.html)

The wsdump.py script has many additional options too, so it's a great way to try using this library without writing any custom code. The output of python wsdump.py -h is seen below, showing the additional options available.

```
python wsdump.py -h
usage: wsdump.py [-h] [-p PROXY] [-v] [VERBOSE]] [-n] [-r][-s [SUBPROTOCOLS [SUBPROTOCOLS ...]]] [-o ORIGIN]
                [--eof-wait EOF_WAIT] [-t TEXT] [--timings]
                [--headers HEADERS]
                ws_url
WebSocket Simple Dump Tool
positional arguments:
 ws_url websocket url. ex. ws://echo.websocket.org/
optional arguments:
 -h, --help show this help message and exit
 -p PROXY, --proxy PROXY
                      proxy url. ex. http://127.0.0.1:8080
 -v [VERBOSE], --verbose [VERBOSE]
                      set verbose mode. If set to 1, show opcode. If set to
                      2, enable to trace websocket module
 -n, --nocert Ignore invalid SSL cert
 -r, --raw raw output
 -s [SUBPROTOCOLS [SUBPROTOCOLS ...]], --subprotocols [SUBPROTOCOLS [SUBPROTOCOLS ...]]
                      Set subprotocols
 -o ORIGIN, --origin ORIGIN
                      Set origin
 --eof-wait EOF_WAIT wait time(second) after 'EOF' received.
 -t TEXT, --text TEXT Send initial text
 --timings Print timings in seconds
  --headers HEADERS Set custom headers. Use ', ' as separator
```
**THREE**

### **EXAMPLES**

## <span id="page-8-1"></span><span id="page-8-0"></span>**3.1 Creating Your First WebSocket Connection**

If you want to connect to a websocket without writing any code yourself, you can try out the *[Getting Started](#page-6-0)* wsdump.py script and the [examples/](https://github.com/websocket-client/websocket-client/tree/master/examples) directory files.

You can create your first custom connection with this library using one of the simple examples below. Note that the first WebSocket example is best for a short-lived connection, while the WebSocketApp example is best for a long-lived connection.

#### **WebSocket example**

import websocket

```
ws = websocket.WebSocket()
ws.connect("ws://echo.websocket.org")
ws.send("Hello, Server")
print(ws.recv())
ws.close()
```
#### **WebSocketApp example**

```
import websocket
def on_message(wsapp, message):
   print(message)
wsapp = websocket.WebSocketApp("wss://stream.meetup.com/2/rsvps", on_message=on_message)
wsapp.run_forever()
```
## <span id="page-8-2"></span>**3.2 Debug and Logging Options**

When you're first writing your code, you will want to make sure everything is working as you planned. The easiest way to view the verbose connection information is the use websocket.enableTrace(True). For example, the following example shows how you can verify that the proper Origin header is set.

#### import websocket

```
websocket.enableTrace(True)
ws = websocket.WebSocket()
```
(continues on next page)

(continued from previous page)

```
ws.connect("ws://echo.websocket.org", origin="testing_websockets.com")
ws.send("Hello, Server")
print(ws.recv())
ws.close()
```
The output you will see will look something like this:

```
--- request header ---
GET / HTTP/1.1
Upgrade: websocket
     Host: echo.websocket.org
     Origin: testing123.com
      Sec-WebSocket-Key: k9kFAUWNAMmf5OEMfTlOEA==
      Sec-WebSocket-Version: 13
      Connection: Upgrade
      -----------------------
      --- response header ---
     HTTP/1.1 101 Web Socket Protocol Handshake
     Access-Control-Allow-Credentials: true
     Access-Control-Allow-Headers: content-type
      Access-Control-Allow-Headers: authorization
     Access-Control-Allow-Headers: x-websocket-extensions
     Access-Control-Allow-Headers: x-websocket-version
     Access-Control-Allow-Headers: x-websocket-protocol
     Access-Control-Allow-Origin: testing123.com
     Connection: Upgrade
     Date: Sat, 06 Feb 2021 12:34:56 GMT
     Sec-WebSocket-Accept: 4hNxSu7OllvQZJ43LGpQTuR8+QA=
      Server: Kaazing Gateway
     Upgrade: websocket
      -----------------------
      send: b'\x81\x8dS\xfb\xc3a\x1b\x9e\xaf\r<\xd7\xe326\x89\xb5\x04!'
     Hello, Server
      send: b'\x88\x82 \xc3\x85E#+'
```
## <span id="page-9-0"></span>**3.3 Connection Options**

After you can establish a basic WebSocket connection, customizing your connection using specific options is the next step. Fortunately, this library provides many options you can configure, such as:

- "Host" header value
- "Cookie" header value
- "Origin" header value
- WebSocket subprotocols
- Custom headers
- SSL or hostname verification

• Timeout value

For a more detailed list of the options available for the different connection methods, check out the source code comments for each:

- **[WebSocket\(\).connect\(\) option docs](https://websocket-client.readthedocs.io/en/latest/core.html#websocket._core.WebSocket.connect)**
	- **–** Related: [WebSocket.create\\_connection\(\) option docs](https://websocket-client.readthedocs.io/en/latest/core.html#websocket._core.create_connection)
- **[WebSocketApp\(\) option docs](https://websocket-client.readthedocs.io/en/latest/app.html#websocket._app.WebSocketApp.__init__)**
	- **–** Related: [WebSocketApp.run\\_forever docs](https://websocket-client.readthedocs.io/en/latest/app.html#websocket._app.WebSocketApp.run_forever)

### **3.3.1 Setting Common Header Values**

To modify the Host, Origin, Cookie, or Sec-WebSocket-Protocol header values of the WebSocket handshake request, pass the host, origin, cookie, or subprotocols options to your WebSocket connection. The first two examples show the Host, Origin, and Cookies headers being set, while the Sec-WebSocket-Protocol header is set separately in the following example. For debugging, remember that it is helpful to enable *[Debug and Logging Options](#page-8-2)*.

#### **WebSocket common headers example**

```
import websocket
```

```
ws = websocket.WebSocket()
ws.connect("ws://echo.websocket.org", cookie="chocolate",
  origin="testing_websockets.com", host="echo.websocket.org/websocket-client-test")
```
#### **WebSocketApp common headers example**

```
import websocket
def on_message(wsapp, message):
   print(message)
wsapp = websocket.WebSocketApp("wss://stream.meetup.com/2/rsvps",
  cookie="chocolate", on_message=on_message)
wsapp.run_forever(origin="testing_websockets.com", host="127.0.0.1")
```
#### **WebSocket subprotocols example**

import websocket

```
ws = websocket.WebSocket()
ws.connect("wss://ws.kraken.com", subprotocols=["testproto"])
```
#### **WebSocketApp subprotocols example**

```
import websocket
def on_message(wsapp, message):
   print(message)
wsapp = websocket.WebSocketApp("wss://ws.kraken.com",
  subprotocols=["testproto"], on_message=on_message)
wsapp.run_forever()
```
### **3.3.2 Suppress Origin Header**

There is a special suppress\_origin option that can be used to remove the Origin header from connection handshake requests. The below examples illustrate how this can be used. For debugging, remember that it is helpful to enable *[Debug and Logging Options](#page-8-2)*.

#### **WebSocket suppress origin example**

```
import websocket
ws = websocket.WebSocket()
ws.connect("ws://echo.websocket.org", suppress_origin=True)
```
#### **WebSocketApp suppress origin example**

```
import websocket
def on_message(wsapp, message):
   print(message)
wsapp = websocket.WebSocketApp("wss://stream.meetup.com/2/rsvps",
 on_message=on_message)
wsapp.run_forever(suppress_origin=True)
```
### **3.3.3 Setting Custom Header Values**

Setting custom header values, other than Host, Origin, Cookie, or Sec-WebSocket-Protocol (which are addressed above), in the WebSocket handshake request is similar to setting common header values. Use the header option to provide custom header values in a list or dict. For debugging, remember that it is helpful to enable *[Debug and Logging](#page-8-2) [Options](#page-8-2)*.

#### **WebSocket custom headers example**

#### import websocket

```
ws = websocket.WebSocket()
ws.connect("ws://echo.websocket.org",
 header={"CustomHeader1":"123", "NewHeader2":"Test"})
```
**WebSocketApp custom headers example**

```
import websocket
def on_message(wsapp, message):
   print(message)
wsapp = websocket.WebSocketApp("wss://stream.meetup.com/2/rsvps",
 header={"CustomHeader1":"123", "NewHeader2":"Test"}, on_message=on_message)
wsapp.run_forever()
```
### **3.3.4 Disabling SSL or Hostname Verification**

See the relevant *[FAQ](#page-24-0)* page for instructions.

### **3.3.5 Using a Custom Class**

You can also write your own class for the connection, if you want to handle the nitty-gritty connection details yourself.

```
import socket
from websocket import create_connection, WebSocket
class MyWebSocket(WebSocket):
  def recv_frame(self):
      frame = super() .recv\_frame()print('yay! I got this frame: ', frame)
      return frame
ws = create_connection("ws://echo.websocket.org/",
                      sockopt=((socket.IPPROTO_TCP, socket.TCP_NODELAY, 1),), class_
→=MyWebSocket)
```
### **3.3.6 Setting Timeout Value**

The socket.py file contains the functions setdefaulttimeout() and getdefaulttimeout(). These two functions set the global \_default\_timeout value, which sets the socket timeout value (in seconds). These two functions should not be confused with the similarly named settimeout() and gettimeout() functions found in the \_core.py file. With WebSocketApp, the run\_forever() function gets assigned the timeout [from getdefaulttimeout\(\).](https://github.com/websocket-client/websocket-client/blob/29c15714ac9f5272e1adefc9c99b83420b409f63/websocket/_app.py#L248) When the timeout value is reached, the exception WebSocketTimeoutException is triggered by the socket.py send() and recv() functions. Additional timeout values can be found in other locations in this library, including the close() function of the WebSocket class and the create\_connection() function of the WebSocket class.

The WebSocket timeout example below shows how an exception is triggered after no response is received from the server after 5 seconds.

#### **WebSocket timeout example**

```
import websocket
ws = websocket<u>.WebSocket()</u>
ws.connect("ws://echo.websocket.org", timeout=5)
#ws.send("Hello, Server") # Commented out to trigger WebSocketTimeoutException
print(ws.recv())
# Program should end with a WebSocketTimeoutException
```
The WebSocketApp timeout example works a bit differently than the WebSocket example. Because WebSocketApp handles long-lived connections, it does not timeout after a certain amount of time without receiving a message. Instead, a timeout is triggered if no connection response is received from the server after the timeout interval (5 seconds in the example below).

#### **WebSocketApp timeout example**

```
import websocket
def on_error(wsapp, err):
```
(continues on next page)

(continued from previous page)

```
print("Got a an error: ", err)
websocket.setdefaulttimeout(5)
wsapp = websocket.WebSocketApp("ws://nexus-websocket-a.intercom.io",
 on_error=on_error)
wsapp.run_forever()
# Program should print a "timed out" error message
```
### **3.3.7 Connecting through a proxy**

websocket-client supports proxied connections. The supported proxy protocols are HTTP, SOCKS4, SOCKS4a, SOCKS5, and SOCKS5h. If you want to route DNS requests through the proxy, use SOCKS4a or SOCKS5h. The proxy protocol should be specified in lowercase to the proxy\_type parameter. The example below shows how to connect through a HTTP or SOCKS proxy. Proxy authentication is supported with the http\_proxy\_auth parameter, which should be a tuple of the username and password. Be aware that the current implementation of websocket-client uses the "CONNECT" method for HTTP proxies (though soon the HTTP proxy handling will use the same python\_socks library currently enabled only for SOCKS proxies), and the HTTP proxy server must allow the "CONNECT" method. For example, the squid HTTP proxy only allows the "CONNECT" method [on HTTPS ports](https://wiki.squid-cache.org/Features/HTTPS#CONNECT_tunnel) by default. You may encounter problems if using SSL/TLS with your proxy.

#### **WebSocket HTTP proxy with authentication example**

```
import websocket
ws = websocket.WebSocket()
ws.connect("ws://echo.websocket.org",
 http_proxy_host="127.0.0.1", http_proxy_port="8080",
 proxy_type="http", http_proxy_auth=("username", "password123"))
ws.send("Hello, Server")
print(ws.recv())
ws.close()
```
#### **WebSocket SOCKS4 (or SOCKS5) proxy example**

```
import websocket
ws = websocket.WebSocket()
ws.connect("ws://echo.websocket.org",
 http_proxy_host="192.168.1.18", http_proxy_port="4444", proxy_type="socks4")
ws.send("Hello, Server")
print(ws.recv())
ws.close()
```
#### **WebSocketApp proxy example**

*Work in progress - coming soon*

### **3.3.8 Connecting with Custom Sockets**

You can also connect to a WebSocket server hosted on a specific socket using the socket option when creating your connection. Below is an example of using a unix domain socket.

```
import socket
from websocket import create_connection
my_socket = socket.socket(socket.AF_UNIX, socket.SOCK_STREAM)
my_socket.connect("/path/to/my/unix.socket")
ws = create\_connection("ws://localhost/", # Dummy URLsocket = my\_socket,sockopt=((socket.SOL_SOCKET, socket.SO_KEEPALIVE, 1),))
```
Other socket types can also be used. The following example is for a AF\_INET (IP address) socket.

```
import socket
from websocket import create_connection
my_socket = socket.socket(socket.AF_INET, socket.SOCK_STREAM)
my_socket.bind(("172.18.0.1", 3002))
my_socket.connect()
ws = create\_connection("ws://127.0.0.1/", # Dummy URLsocket = my\_socket)
```
### **3.3.9 Post-connection Feature Summary**

[Autobahn|TestSuite](https://github.com/crossbario/autobahn-testsuite) is an independent automated test suite to verify the compliance of WebSocket implementations.

Running the test suite against this library will produce a summary report of the conformant features that have been implemented.

A recently-run autobahn report (available as an .html file) is available in the /compliance directory.

### **3.3.10 Ping/Pong Usage**

The WebSocket specification defines [ping](https://tools.ietf.org/html/rfc6455#section-5.5.2) and [pong](https://tools.ietf.org/html/rfc6455#section-5.5.3) message opcodes as part of the protocol. These can serve as a way to keep a connection active even if data is not being transmitted.

Pings may be sent in either direction. If the client receives a ping, a pong reply will be automatically sent.

However, if a blocking event is happening, there may be some issues with ping/pong. Below are examples of how ping and pong can be sent by this library.

You can get additional debugging information by using [Wireshark](https://www.wireshark.org/) to view the ping and pong messages being sent. In order for Wireshark to identify the WebSocket protocol properly, it should observe the initial HTTP handshake and the HTTP 101 response in cleartext (without encryption) - otherwise the WebSocket messages may be categorized as TCP or TLS messages. For debugging, remember that it is helpful to enable *[Debug and Logging Options](#page-8-2)*.

#### **WebSocket ping/pong example**

This example is best for a quick test where you want to check the effect of a ping, or where situations where you want to customize when the ping is sent.

import websocket

```
websocket.enableTrace(True)
ws = websocket.WebSocket()
ws.connect("ws://echo.websocket.org")
ws.ping()
ws.ping("This is an optional ping payload")
ws.close()
```
#### **WebSocketApp ping/pong example**

This example, and run\_forever() in general, is better for long-lived connections.

In this example, if a ping is received and a pong is sent in response, then the client is notified via on\_ping().

Further, a ping is transmitted every 60 seconds. If a pong is received, then the client is notified via on\_pong(). If no pong is received within 10 seconds, then run\_forever() will exit with a WebSocketTimeoutException.

```
import websocket
def on_message(wsapp, message):
    print(message)
def on_ping(wsapp, message):
    print("Got a ping! A pong reply has already been automatically sent.")
def on_pong(wsapp, message):
    print("Got a pong! No need to respond")
wsapp = websocket.WebSocketApp("wss://stream.meetup.com/2/rsvps",
  on_message=on_message, on_ping=on_ping, on_pong=on_pong)
wsapp.run_forever(ping_interval=60, ping_timeout=10, ping_payload="This is an optional.
\rightarrowping payload")
```
### **3.3.11 Sending Connection Close Status Codes**

RFC6455 defines [various status codes](https://tools.ietf.org/html/rfc6455#section-7.4) that can be used to identify the reason for a close frame ending a connection. These codes are defined in the websocket/\_abnf.py file. To view the code used to close a connection, you can *[enable](#page-8-2) [logging](#page-8-2)* to view the status code information. You can also specify your own status code in the .close() function, as seen in the examples below. Specifying a custom status code is necessary when using the custom status code values between 3000-4999.

**WebSocket sending close() status code example**

```
import websocket
websocket.enableTrace(True)
ws = websocket.WebSocket()
ws.connect("ws://echo.websocket.org")
ws.send("Hello, Server")
print(ws.recv())
ws.close(websocket.STATUS_PROTOCOL_ERROR)
# Alternatively, use ws.close(status=1002)
```
**WebSocketApp sending close() status code example**

```
import websocket
websocket.enableTrace(True)
def on_message(wsapp, message):
   print(message)
   wsapp.close(status=websocket.STATUS_PROTOCOL_ERROR)
    # Alternatively, use wsapp.close(status=1002)
wsapp = websocket.WebSocketApp("wss://stream.meetup.com/2/rsvps", on_message=on_message)
wsapp.run_forever(skip_utf8_validation=True)
```
### **3.3.12 Receiving Connection Close Status Codes**

The RFC6455 spec states that it is optional for a server to send a close status code when closing a connection. The RFC refers to these codes as WebSocket Close Code Numbers, and their meanings are described in the RFC. It is possible to view this close code, if it is being sent, to understand why the connection is being close. One option to view the code is to *[enable logging](#page-8-2)* to view the status code information. If you want to use the close status code in your program, examples are shown below for how to do this.

#### **WebSocket receiving close status code example**

```
import websocket
import struct
websocket.enableTrace(True)
ws = websocket.WebSocket()
ws.connect("wss://tsock.us1.twilio.com/v3/wsconnect")
ws.send("Hello")
resp_opcode, msg = ws.recv_data()
print("Response opcode: " + str(resp_opcode))
if resp_opcode == 8 and len(msg) >= 2:
   print("Response close code: " + str(struct.unpack("!H", msg[0:2])[0]))
   print("Response message: " + str(msg[2:]))
else:
   print("Response message: " + str(msg))
```
**WebSocketApp receiving close status code example**

```
import websocket
websocket.enableTrace(True)
def on_close(wsapp, close_status_code, close_msg):
    # Because on_close was triggered, we know the opcode = 8print("on_close args:")
   if close_status_code or close_msg:
       print("close status code: " + str(close_status_code))
       print("close message: " + str(close_msg))
```
(continues on next page)

(continued from previous page)

```
def on_open(wsapp):
   wsapp.send("Hello")
wsapp = websocket.WebSocketApp("wss://tsock.us1.twilio.com/v3/wsconnect", on_open=on_
˓→open, on_close=on_close)
wsapp.run_forever()
```
### **3.3.13 Customizing frame mask**

WebSocket frames use masking with a random value to add entropy. The masking value in websocket-client is normally set using os.urandom in the websocket/\_abnf.py file. However, this value can be customized as you wish. One use case, outlined in [issue #473,](https://github.com/websocket-client/websocket-client/issues/473) is to set the masking key to a null value to make it easier to decode the messages being sent and received. This is effectively the same as "removing" the mask, though the mask cannot be fully "removed" because it is a part of the WebSocket frame. Tools such as Wireshark can automatically remove masking from payloads to decode the payload message, but it may be easier to skip the demasking step in your custom project.

**WebSocket custom masking key code example**

```
import websocket
def zero_mask_key(_):
   return "\x00\x00\x00\x00"
websocket.enableTrace(True)
ws = websocket.WebSocket()
ws.set_mask_key(zero_mask_key)
ws.connect("ws://echo.websocket.org")
ws.send("Hello, Server")
print(ws.recv())
ws.close()
```
**WebSocketApp custom masking key code example**

```
import websocket
def zero_mask_key(_):
   return "\x00\x00\x00\x00"
websocket.enableTrace(True)
def on_message(wsapp, message):
   print(message)
wsapp = websocket.WebSocketApp("wss://stream.meetup.com/2/rsvps", on_message=on_message,.
˓→get_mask_key=zero_mask_key)
wsapp.run_forever()
```
### **3.3.14 Customizing opcode**

WebSocket frames contain an opcode, which defines whether the frame contains text data, binary data, or is a special frame. The different opcode values are defined in [RFC6455 section 11.8.](https://tools.ietf.org/html/rfc6455#section-11.8) Although the text opcode, 0x01, is the most commonly used value, the websocket-client library makes it possible to customize which opcode is used.

#### **WebSocket custom opcode code example**

```
import websocket
websocket.enableTrace(True)
ws = websocket.WebSocket()
ws.connect("ws://echo.websocket.org")
ws.send("Hello, Server", websocket.ABNF.OPCODE_TEXT)
print(ws.recv())
ws.send("This is a ping", websocket.ABNF.OPCODE_PING)
ws.close()
```
#### **WebSocketApp custom opcode code example**

The WebSocketApp class contains different functions to handle different message opcodes. For instance, on\_close, on\_ping, on\_pong, on\_cont\_message. One drawback of the current implementation (as of May 2021) is the lack of binary support for WebSocketApp, as noted by [issue #351.](https://github.com/websocket-client/websocket-client/issues/351)

*Work in progress - coming soon*

## <span id="page-18-0"></span>**3.4 Real-world Examples**

Other projects that depend on websocket-client may be able to illustrate more complex use cases for this library. A list of 600+ dependent projects is found [on libraries.io,](https://libraries.io/pypi/websocket-client/dependents) and a few of the projects using websocket-client are listed below:

- <https://github.com/apache/airflow>
- <https://github.com/docker/docker-py>
- <https://github.com/scrapinghub/slackbot>
- <https://github.com/slackapi/python-slack-sdk>
- <https://github.com/wee-slack/wee-slack>
- <https://github.com/aluzzardi/wssh/>
- <https://github.com/llimllib/limbo>
- <https://github.com/miguelgrinberg/python-socketio>
- <https://github.com/invisibleroads/socketIO-client>
- <https://github.com/s4w3d0ff/python-poloniex>
- <https://github.com/Ape/samsungctl>
- <https://github.com/xchwarze/samsung-tv-ws-api>
- <https://github.com/andresriancho/websocket-fuzzer>

## **THREADING**

## <span id="page-20-1"></span><span id="page-20-0"></span>**4.1 Importance of enable\_multithread**

The enable\_multithread variable should be set to True when working with multiple threads. If enable\_multithread is not set to True, websocket-client will act asynchronously and not be thread safe. This variable should be enabled by default starting with the 1.1.0 release, but had a default value of False in older versions. See issues [#591](https://github.com/websocket-client/websocket-client/issues/591) and [#507](https://github.com/websocket-client/websocket-client/issues/507) for related issues.

## <span id="page-20-2"></span>**4.2 asyncio library usage**

Issue [#496](https://github.com/websocket-client/websocket-client/issues/496) indicates that websocket-client is not compatible with asyncio. The [engine-io project,](https://github.com/miguelgrinberg/python-engineio/) which is used in a popular socket-io client, specifically uses websocket-client as a dependency only in places where asyncio is not used. If asyncio is an important part of your project, you might consider using another websockets library. However, some simple use cases, such as asyncronously receiving data, may be a place to use asyncio. Here is one snippet showing how asyncronous listening might be implemented.

```
async def mylisten(ws):
   result = await asyncio.get_event_loop().run_in_executor(None, ws.recv)
   return result
```
### <span id="page-21-0"></span>**4.3 threading library usage**

The websocket-client library has some built-in threading support provided by the threading library. You will see import threading in some of this project's code. The [echoapp\\_client.py example](https://github.com/websocket-client/websocket-client/blob/master/examples/echoapp_client.py) is a good illustration of how threading can be used in the websocket-client library. Another example is found in [an external site's documentation,](https://support.kraken.com/hc/en-us/articles/360043283472-Python-WebSocket-Recommended-Python-library-and-usage-examples) which demonstrates using the \_thread library, which is lower level than the threading library.

## <span id="page-21-1"></span>**4.4 Possible issues with threading**

Further investigation into using the threading module is seen in issue [#612](https://github.com/websocket-client/websocket-client/issues/612) which illustrates one situation where using the threading module can impact the observed behavior of this library. The first code example below does not trigger the on\_close() function, but the second code example does trigger the on\_close() function. The highlighted rows show the lines added exclusively in the second example. This threading approach is identical to the [echoapp\\_client.py](https://github.com/websocket-client/websocket-client/blob/master/examples/echoapp_client.py) [example.](https://github.com/websocket-client/websocket-client/blob/master/examples/echoapp_client.py) However, further testing found that some WebSocket servers, such as ws://echo.websocket.org, do not trigger the on\_close() function.

**NOT working on\_close() example, without threading**

```
import websocket
websocket.enableTrace(True)
def on_open(ws):
   ws.send("hi")
def on_message(ws, message):
   print(message)
   ws.close()
   print("Message received...")
def on_close(ws, close_status_code, close_msg):
   print(">>>>>>CLOSED")
wsapp = websocket.WebSocketApp("wss://api.bitfinex.com/ws/1", on_open=on_open, on_
˓→message=on_message, on_close=on_close)
wsapp.run_forever()
```
**Working on\_close() example, with threading**

```
import websocket
import threading
websocket.enableTrace(True)
def on_open(ws):
    ws.send("hi")
def on_message(ws, message):
    def run(*args):
        print(message)
        ws.close()
        print("Message received...")
```
(continues on next page)

(continued from previous page)

```
threading.Thread(target=run).start()
def on_close(ws, close_status_code, close_msg):
    print(">>>>>>CLOSED")
wsapp = websocket.WebSocketApp("wss://api.bitfinex.com/ws/1", on_open=on_open, on_
˓→message=on_message, on_close=on_close)
wsapp.run_forever()
```
In part because threading is hard, but also because this project has (until recently) lacked any threading documentation, there are many issues on this topic, including:

- [#562](https://github.com/websocket-client/websocket-client/issues/562)
- [#580](https://github.com/websocket-client/websocket-client/issues/580)
- [#591](https://github.com/websocket-client/websocket-client/issues/591)

### **FIVE**

## **FAQ**

### <span id="page-24-1"></span><span id="page-24-0"></span>**5.1 What about Python 2 support?**

Release 0.59.0 was the last main release supporting Python 2. All future releases 1.X.X and beyond will only support Python 3.

## <span id="page-24-2"></span>**5.2 Why is this library slow?**

The send and validate\_utf8 methods are very slow in pure Python. You can disable UTF8 validation in this library (and receive a performance enhancement) with the skip\_utf8\_validation parameter. If you want to get better performance, install wsaccel. While websocket-client does not depend on wsaccel, it will be used if available. wsaccel doubles the speed of UTF8 validation and offers a very minor 10% performance boost when masking the payload data as part of the send process. Numpy used to be a suggested alternative, but [issue #687](https://github.com/websocket-client/websocket-client/issues/687) found it didn't help.

## <span id="page-24-3"></span>**5.3 How to troubleshoot an unclear callback error?**

To get more information about a callback error, you can specify a custom on\_error() function that raises errors to provide more information. Sample code of such a solution is shown below, although the example URL provided will probably not trigger an error under normal circumstances. [Issue #377](https://github.com/websocket-client/websocket-client/issues/60) discussed this topic previously.

```
import websocket
def on_message(ws, message):
 print(message)
def on_error(wsapp, err):
 print("Got a an error: ", err)
wsapp = websocket.WebSocketApp("ws://echo.websocket.org/",
 on_message = on_message,
  on_error=on_error)
wsapp.run_forever()
```
## <span id="page-25-0"></span>**5.4 How to solve the "connection is already closed" error?**

The WebSocketConnectionClosedException, which returns the message "Connection is already closed.", occurs when a WebSocket function such as send() or recv() is called but the WebSocket connection is already closed. One way to handle exceptions in Python is by using [a try/except](https://docs.python.org/3/tutorial/errors.html#handling-exceptions) statement, which allows you to control what your program does if the WebSocket connection is closed when you try to use it. In order to properly carry out further functions with your WebSocket connection after the connection has closed, you will need to reconnect the WebSocket, using connect() or create\_connection() (from the \_core.py file). The WebSocketApp run\_forever() function automatically tries to reconnect when the connection is lost.

## <span id="page-25-1"></span>**5.5 What's going on with the naming of this library?**

To install this library, you use pip3 install websocket-client, while import websocket imports this library, and PyPi lists the package as websocket\_client. Why is it so confusing? To see the original issue about the choice of import websocket, see [issue #60](https://github.com/websocket-client/websocket-client/issues/60) and to read about websocket-client vs. websocket\_client, see [issue #147](https://github.com/websocket-client/websocket-client/issues/147)

## <span id="page-25-2"></span>**5.6 Is WebSocket Compression using the permessage-deflate extension supported?**

No, [RFC 7692](https://tools.ietf.org/html/rfc7692) for WebSocket Compression is unfortunately not supported by the websocket-client library at this time. You can view the currently supported WebSocket features in the latest autobahn compliance HTML report, found under the [compliance folder.](https://github.com/websocket-client/websocket-client/tree/master/compliance) If you use the Sec-WebSocket-Extensions: permessage-deflate header with websocket-client, you will probably encounter errors, such as the ones described in [issue #314.](https://github.com/websocket-client/websocket-client/tree/master/compliance)

## <span id="page-25-3"></span>**5.7 If a connection is re-establish after getting disconnected, does the new connection continue where the previous one dropped off?**

The answer to this question depends on how the WebSocket server handles new connections. If the server keeps a list of recently dropped WebSocket connection sessions, then it may allow you to recontinue your WebSocket connection where you left off before disconnecting. However, this requires extra effort from the server and may create security issues. For these reasons it is rare to encounter such a WebSocket server. The server would need to identify each connecting client with authentication and keep track of which data was received using a method like TCP's SYN/ACK. That's a lot of overhead for a lightweight protocol! Both HTTP and WebSocket connections use TCP sockets, and when a new WebSocket connection is created, it uses a new TCP socket. Therefore, at the TCP layer, the default behavior is to give each WebSocket connection a separate TCP socket. This means the re-established connection after a disconnect is the same as a completely new connection. Another way to think about this is: what should the server do if you create two WebSocket connections from the same client to the same server? The easiest solution for the server is to treat each connection separately, unless the WebSocket uses an authentication method to identify individual clients connecting to the server.

## <span id="page-26-0"></span>**5.8 What is the difference between recv\_frame(), recv\_data\_frame(), and recv\_data()?**

This is explained in [issue #688.](https://github.com/websocket-client/websocket-client/issues/688) This information is useful if you do NOT want to use run.forever() but want to have similar functionality. In short, recv\_data() is the recommended choice and you will need to manage ping/pong on your own, while run.forever() handles ping/pong by default.

### <span id="page-26-1"></span>**5.9 How to disable ssl cert verification?**

Set the sslopt to {"cert\_reqs": ssl.CERT\_NONE}. The same sslopt argument is provided for all examples seen below.

**WebSocketApp example**

```
ws = websocket.WebSocketApp("wss://echo.websocket.org")
ws.run_forever(sslopt={"cert_reqs": ssl.CERT_NONE})
```
#### **create\_connection example**

```
ws = websocket.create_connection("wss://echo.websocket.org",
  sslopt={"cert_reqs": ssl.CERT_NONE})
```
#### **WebSocket example**

```
ws = websocket.WebSocket(sslopt={"cert_reqs": ssl.CERT_NONE})
ws.connect("wss://echo.websocket.org")
```
### <span id="page-26-2"></span>**5.10 How to disable hostname verification?**

Please set sslopt to {"check\_hostname": False}. (since v0.18.0)

#### **WebSocketApp example**

```
ws = websocket.WebSocketApp("wss://echo.websocket.org")
ws.run_forever(sslopt={"check_hostname": False})
```
#### **create\_connection example**

```
ws = websocket.create_connection("wss://echo.websocket.org",
  sslopt={"check_hostname": False})
```
#### **WebSocket example**

```
ws = websocket.WebSocket(sslopt={"check_hostname": False})
ws.connect("wss://echo.websocket.org")
```
### <span id="page-27-0"></span>**5.11 What else can I do with sslopts?**

The sslopt parameter is a dictionary to which the following keys can be assigned:

- certfile, keyfile, password (see SSLContext.load cert chain)
- ecdh\_curve (see [SSLContext.set\\_ecdh\\_curve\)](https://docs.python.org/3/library/ssl.html#ssl.SSLContext.set_ecdh_curve)
- ciphers (see [SSLContext.set\\_ciphers\)](https://docs.python.org/3/library/ssl.html#ssl.SSLContext.set_ciphers)
- cert\_reqs (see [SSLContext.verify\\_mode\)](https://docs.python.org/3/library/ssl.html#ssl.SSLContext.verify_mode)
- ss1\_version (see [SSLContext.protocol\)](https://docs.python.org/3/library/ssl.html#ssl.SSLContext.protocol)
- ca\_certs, ca\_cert\_path (see [SSLContext.load\\_verify\\_locations\)](https://docs.python.org/3/library/ssl.html#ssl.SSLContext.load_verify_locations)
- check\_hostname (see [SSLContext.check\\_hostname\)](https://docs.python.org/3/library/ssl.html#ssl.SSLContext.check_hostname)
- server\_hostname, do\_handshake\_on\_connect, suppress\_ragged\_eofs (see [SSLContext.wrap\\_socket\)](https://docs.python.org/3/library/ssl.html#ssl.SSLContext.wrap_socket)

If any other SSL options are required, they can be used by creating a custom SSLContext from the python SSL library and then passing that in as the value of the context key. (since v1.2.2)

For example, if you wanted to load all of the default CA verification certificates, but also add your own additional custom CAs (of which the certs are located in the file "my\_extra\_CAs.cer"), you could do this:

```
my_context = ssl.create_default_context()
my_context.load_verify_locations('my_extra_CAs.cer')
ws.run_forever(sslopt={'context': my_context})
```
Note that when passing in a custom context, all of the other context-related options are ignored. In other words, only the server\_hostname, do\_handshake\_on\_connect, and suppress\_ragged\_eofs options can be used in conjunction with context.

## <span id="page-27-1"></span>**5.12 How to enable SNI?**

SNI support is available for Python 2.7.9+ and 3.2+. It will be enabled automatically whenever possible.

## <span id="page-27-2"></span>**5.13 Why don't I receive all the server's message(s)?**

Depending on how long your connection exists, it can help to ping the server to keep the connection alive. See [issue](https://github.com/websocket-client/websocket-client/issues/200) [#200](https://github.com/websocket-client/websocket-client/issues/200) for possible solutions.

## <span id="page-27-3"></span>**5.14 Using Subprotocols**

The WebSocket RFC [outlines the usage of subprotocols.](https://tools.ietf.org/html/rfc6455#section-1.9) The subprotocol can be specified as in the example below:

```
>>> ws = websocket.create_connection("ws://example.com/websocket",
 subprotocols=["binary", "base64"])
```
## **SIX**

## **CONTRIBUTING**

<span id="page-28-0"></span>Contributions are welcome! See this project's [contributing guidelines](https://github.com/websocket-client/websocket-client/blob/master/CONTRIBUTING.md)

## **SEVEN**

## **ABOUT**

<span id="page-30-0"></span>The websocket-client project was started in 2011, but experienced a slowdown in development in 2019-2020. The original creator of this project was [liris](https://github.com/liris) and the current maintainer (as of 2021) is [engn33r.](https://github.com/engn33r) The project is in the process of being rejuvenated, so any edits or suggestions are appreciated. No typo is too small for a pull request! See the *[Contributing](#page-28-0)* page for more info.

### **EIGHT**

### **WEBSOCKET/\_ABNF.PY**

<span id="page-32-2"></span><span id="page-32-0"></span>The \_abnf.py file

<span id="page-32-1"></span>class websocket.\_abnf.ABNF(*fin=0*, *rsv1=0*, *rsv2=0*, *rsv3=0*, *opcode=1*, *mask=1*, *data=''*)

ABNF frame class. See <http://tools.ietf.org/html/rfc5234> and <http://tools.ietf.org/html/rfc6455#section-5.2>

\_\_init\_\_(*fin=0*, *rsv1=0*, *rsv2=0*, *rsv3=0*, *opcode=1*, *mask=1*, *data=''*)

Constructor for ABNF. Please check RFC for arguments.

static create\_frame(*data*, *opcode*, *fin=1*)

Create frame to send text, binary and other data.

#### **Parameters**

- data  $(\langle type \rangle)$  data to send. This is string value(byte array). If opcode is OP-CODE\_TEXT and this value is unicode, data value is converted into unicode string, automatically.
- opcode  $(\langle type \rangle)$  operation code. please see OPCODE XXX.
- **fin**  $(\langle \text{type} \rangle)$  fin flag. if set to 0, create continue fragmentation.

#### format()

Format this object to string(byte array) to send data to server.

#### static mask(*mask\_key*, *data*)

Mask or unmask data. Just do xor for each byte

#### **Parameters**

- mask\_key  $(\langle type \rangle) 4$  byte string.
- data  $(\langle type \rangle)$  data to mask/unmask.

validate(*skip\_utf8\_validation=False*)

Validate the ABNF frame.

### **Parameters**  $skip$  $skip$ utf8\_validation (skip utf8 validation.) -

### **NINE**

## **WEBSOCKET/\_APP.PY**

<span id="page-34-2"></span><span id="page-34-0"></span>The \_app.py file

<span id="page-34-1"></span>class websocket.\_app.WebSocketApp(*url*, *header=None*, *on\_open=None*, *on\_message=None*, *on\_error=None*, *on\_close=None*, *on\_ping=None*, *on\_pong=None*, *on\_cont\_message=None*, *keep\_running=True*, *get\_mask\_key=None*, *cookie=None*, *subprotocols=None*, *on\_data=None*)

Higher level of APIs are provided. The interface is like JavaScript WebSocket object.

\_\_init\_\_(*url*, *header=None*, *on\_open=None*, *on\_message=None*, *on\_error=None*, *on\_close=None*, *on\_ping=None*, *on\_pong=None*, *on\_cont\_message=None*, *keep\_running=True*, *get\_mask\_key=None*, *cookie=None*, *subprotocols=None*, *on\_data=None*)

WebSocketApp initialization

#### **Parameters**

- $url$  (str) Websocket url.
- header  $(list \text{ or } dict)$  Custom header for websocket handshake.
- **on\_open** (function) Callback object which is called at opening websocket. on open has one argument. The 1st argument is this class object.
- on\_message (function) Callback object which is called when received data. on\_message has 2 arguments. The 1st argument is this class object. The 2nd argument is utf-8 data received from the server.
- on\_error (function) Callback object which is called when we get error. on error has 2 arguments. The 1st argument is this class object. The 2nd argument is exception object.
- on\_close (function) Callback object which is called when connection is closed. on\_close has 3 arguments. The 1st argument is this class object. The 2nd argument is close status code. The 3rd argument is close msg.
- on\_cont\_message (function) Callback object which is called when a continuation frame is received. on\_cont\_message has 3 arguments. The 1st argument is this class object. The 2nd argument is utf-8 string which we get from the server. The 3rd argument is continue flag. if 0, the data continue to next frame data
- on\_data (*function*) Callback object which is called when a message received. This is called before on\_message or on\_cont\_message, and then on\_message or on\_cont\_message is called. on\_data has 4 argument. The 1st argument is this class object. The 2nd argument is utf-8 string which we get from the server. The 3rd argument is data type. ABNF.OPCODE\_TEXT or ABNF.OPCODE\_BINARY will be came. The 4th argument is continue flag. If 0, the data continue
- keep\_running  $(bool)$  This parameter is obsolete and ignored.
- <span id="page-35-0"></span>• get\_mask\_key (function) – A callable function to get new mask keys, see the Web-Socket.set mask key's docstring for more information.
- cookie  $(str)$  Cookie value.
- subprotocols  $(list)$  List of available sub protocols. Default is None.

close(*\*\*kwargs*)

Close websocket connection.

run\_forever(*sockopt=None*, *sslopt=None*, *ping\_interval=0*, *ping\_timeout=None*, *ping\_payload=''*, *http\_proxy\_host=None*, *http\_proxy\_port=None*, *http\_no\_proxy=None*, *http\_proxy\_auth=None*, *skip\_utf8\_validation=False*, *host=None*, *origin=None*, *dispatcher=None*, *suppress\_origin=False*, *proxy\_type=None*)

Run event loop for WebSocket framework.

This loop is an infinite loop and is alive while websocket is available.

#### **Parameters**

- sockopt  $(tuple)$  Values for socket.setsockopt. sockopt must be tuple and each element is argument of sock.setsockopt.
- sslopt  $(dict)$  Optional dict object for ssl socket option.
- ping\_interval (int or float) Automatically send "ping" command every specified period (in seconds). If set to 0, no ping is sent periodically.
- ping\_timeout (int or  $float$ ) Timeout (in seconds) if the pong message is not received.
- ping\_payload  $(str)$  Payload message to send with each ping.
- http\_proxy\_host  $(str)$  HTTP proxy host name.
- http\_proxy\_port (int or  $str$ ) HTTP proxy port. If not set, set to 80.
- http\_no\_proxy  $(list)$  Whitelisted host names that don't use the proxy.
- skip\_utf8\_validation (bool) skip utf8 validation.
- host  $(str)$  update host header.
- origin  $(str)$  update origin header.
- dispatcher (Dispatcher object) customize reading data from socket.
- suppress\_origin  $(bool)$  suppress outputting origin header.

#### **Returns**

**teardown** – False if caught KeyboardInterrupt, True if other exception was raised during a loop

#### **Return type**

bool

send(*data*, *opcode=1*)

send message

#### **Parameters**

- data (str) Message to send. If you set opcode to OPCODE\_TEXT, data must be utf-8 string or unicode.
- opcode (int) Operation code of data. Default is OPCODE\_TEXT.

### **TEN**

## **WEBSOCKET/\_CORE.PY**

<span id="page-36-3"></span><span id="page-36-2"></span><span id="page-36-0"></span>The \_core.py file

### <span id="page-36-1"></span>**10.1 \_core.py**

WebSocket Python client

class websocket.\_core.WebSocket(*get\_mask\_key=None*, *sockopt=None*, *sslopt=None*, *fire\_cont\_frame=False*, *enable\_multithread=True*, *skip\_utf8\_validation=False*, *\*\*\_*)

Low level WebSocket interface.

This class is based on the WebSocket protocol [draft-hixie-thewebsocketprotocol-76](http://tools.ietf.org/html/draft-hixie-thewebsocketprotocol-76)

We can connect to the websocket server and send/receive data. The following example is an echo client.

```
>>> import websocket
>>> ws = websocket.WebSocket()
>>> ws.connect("ws://echo.websocket.org")
>>> ws.send("Hello, Server")
>>> ws.recv()
'Hello, Server'
>>> ws.close()
```
#### **Parameters**

- get\_mask\_key  $(func) A$  callable function to get new mask keys, see the Web-Socket.set\_mask\_key's docstring for more information.
- sockopt  $(tuple)$  Values for socket.setsockopt. sockopt must be tuple and each element is argument of sock.setsockopt.
- sslopt (dict) Optional dict object for ssl socket options. See FAQ for details.
- fire\_cont\_frame (boo1) Fire recv event for each cont frame. Default is False.
- enable\_multithread (bool) If set to True, lock send method.
- skip\_utf8\_validation (bool) Skip utf8 validation.

\_\_init\_\_(*get\_mask\_key=None*, *sockopt=None*, *sslopt=None*, *fire\_cont\_frame=False*, *enable\_multithread=True*, *skip\_utf8\_validation=False*, *\*\*\_*)

Initialize WebSocket object.

#### **Parameters**

sslopt (dict) – Optional dict object for ssl socket options. See FAQ for details.

#### <span id="page-37-0"></span>abort()

Low-level asynchronous abort, wakes up other threads that are waiting in recv  $*$ 

#### close(*status=1000*, *reason=b''*, *timeout=3*)

Close Websocket object

#### **Parameters**

- status (int) Status code to send. See STATUS\_XXX.
- reason  $(bytes)$  The reason to close in UTF-8.
- **timeout** (int or float) Timeout until receive a close frame. If None, it will wait forever until receive a close frame.

#### connect(*url*, *\*\*options*)

Connect to url. url is websocket url scheme. ie. ws://host:port/resource You can customize using 'options'. If you set "header" list object, you can set your own custom header.

```
>>> ws = WebSocket()
>>> ws.connect("ws://echo.websocket.org/",
       ... header=["User-Agent: MyProgram",
       ... "x-custom: header"])
```
#### **Parameters**

- header  $(list$  or  $dict)$  Custom http header list or dict.
- cookie  $(str)$  Cookie value.
- origin  $(str)$  Custom origin url.
- **connection** (str) Custom connection header value. Default value "Upgrade" set in \_handshake.py
- suppress\_origin (bool) Suppress outputting origin header.
- host  $(str)$  Custom host header string.
- timeout (int or  $float$ ) Socket timeout time. This value is an integer or float. If you set None for this value, it means "use default\_timeout value"
- http\_proxy\_host  $(str)$  HTTP proxy host name.
- http\_proxy\_port  $(str \; or \; int) HTTP \; proxy \; port.$  Default is 80.
- http\_no\_proxy  $(list)$  Whitelisted host names that don't use the proxy.
- http\_proxy\_auth (tuple) HTTP proxy auth information. Tuple of username and password. Default is None.
- redirect\_limit  $(int)$  Number of redirects to follow.
- subprotocols  $(list)$  List of available subprotocols. Default is None.
- socket (socket) Pre-initialized stream socket.

#### getheaders()

Get handshake response header

#### <span id="page-38-0"></span>getstatus()

Get handshake status

#### getsubprotocol()

Get subprotocol

#### gettimeout()

Get the websocket timeout (in seconds) as an int or float

#### **Returns**

**timeout** – returns timeout value (in seconds). This value could be either float/integer.

**Return type** int or float

### property headers

Get handshake response header

#### ping(*payload=''*)

Send ping data.

#### **Parameters**

**payload**  $(str)$  – data payload to send server.

#### pong(*payload=''*)

Send pong data.

**Parameters payload**  $(str)$  – data payload to send server.

#### recv()

Receive string data(byte array) from the server.

#### **Returns data**

**Return type**

string (byte array) value.

#### recv\_data(*control\_frame=False*)

Receive data with operation code.

#### **Parameters**

control\_frame (bool) – a boolean flag indicating whether to return control frame data, defaults to False

#### **Returns**

**opcode, frame.data** – tuple of operation code and string(byte array) value.

**Return type**

tuple

#### recv\_data\_frame(*control\_frame=False*)

Receive data with operation code.

If a valid ping message is received, a pong response is sent.

#### **Parameters**

**control\_frame**  $(bool) - a boolean flag indicating whether to return control frame data,$ defaults to False

#### <span id="page-39-0"></span>**Returns**

**frame.opcode, frame** – tuple of operation code and string(byte array) value.

#### **Return type**

tuple

#### recv\_frame()

Receive data as frame from server.

#### **Returns**

**self.frame\_buffer.recv\_frame()**

#### **Return type**

ABNF frame object

#### send(*payload*, *opcode=1*)

Send the data as string.

#### **Parameters**

- payload (str) Payload must be utf-8 string or unicode, If the opcode is OP-CODE\_TEXT. Otherwise, it must be string(byte array).
- opcode  $(int)$  Operation code (opcode) to send.

#### send\_binary(*payload*)

Send a binary message (OPCODE\_BINARY).

#### **Parameters**

payload (bytes) – payload of message to send.

#### send\_close(*status=1000*, *reason=b''*)

Send close data to the server.

#### **Parameters**

- status (int) Status code to send. See STATUS\_XXX.
- reason (str or bytes) The reason to close. This must be string or UTF-8 bytes.

#### send frame(*frame*)

Send the data frame.

```
>>> ws = create_connection("ws://echo.websocket.org/")
>>> frame = ABNF.create_frame("Hello", ABNF.OPCODE_TEXT)
>>> ws.send_frame(frame)
>>> cont_frame = ABNF.create_frame("My name is ", ABNF.OPCODE_CONT, 0)
>>> ws.send_frame(frame)
>>> cont_frame = ABNF.create_frame("Foo Bar", ABNF.OPCODE_CONT, 1)
>>> ws.send_frame(frame)
```
#### **Parameters**

frame (ABNF frame) – frame data created by ABNF.create\_frame

#### set\_mask\_key(*func*)

Set function to create mask key. You can customize mask key generator. Mainly, this is for testing purpose.

#### **Parameters**

**func** (*func*) – callable object. the func takes 1 argument as integer. The argument means length of mask key. This func must return string(byte array), which length is argument specified.

#### <span id="page-40-0"></span>settimeout(*timeout*)

Set the timeout to the websocket.

#### **Parameters**

**timeout** (int or  $f$ loat) – timeout time (in seconds). This value could be either float/integer.

#### shutdown()

close socket, immediately.

#### property status

Get handshake status

#### property subprotocol

Get subprotocol

#### property timeout

Get the websocket timeout (in seconds) as an int or float

#### **Returns**

**timeout** – returns timeout value (in seconds). This value could be either float/integer.

**Return type** int or float

websocket.\_core.create\_connection(*url*, *timeout=None*, *class\_=<class 'websocket.\_core.WebSocket'>*, *\*\*options*)

Connect to url and return websocket object.

Connect to url and return the WebSocket object. Passing optional timeout parameter will set the timeout on the socket. If no timeout is supplied, the global default timeout setting returned by getdefaulttimeout() is used. You can customize using 'options'. If you set "header" list object, you can set your own custom header.

```
>>> conn = create_connection("ws://echo.websocket.org/",
    ... header=["User-Agent: MyProgram",
    ... "x-custom: header"])
```
#### **Parameters**

- class (class) class to instantiate when creating the connection. It has to implement settimeout and connect. It's \_\_init \_\_\_ should be compatible with WebSocket. \_\_init \_\_\_, i.e. accept all of it's kwargs.
- header (list or dict) custom http header list or dict.
- cookie  $(str)$  Cookie value.
- origin  $(str)$  custom origin url.
- suppress\_origin  $(bool)$  suppress outputting origin header.
- host  $(str)$  custom host header string.
- $\bullet$  timeout (int or float) socket timeout time. This value could be either float/integer. If set to None, it uses the default timeout value.
- http\_proxy\_host  $(str)$  HTTP proxy host name.
- http\_proxy\_port  $(str \ or \ int) HTTP \ proxy$  port. If not set, set to 80.
- http\_no\_proxy  $(list)$  Whitelisted host names that don't use the proxy.
- http\_proxy\_auth (tuple) HTTP proxy auth information. tuple of username and password. Default is None.
- enable\_multithread (bool) Enable lock for multithread.
- redirect\_limit (int) Number of redirects to follow.
- sockopt (tuple) Values for socket.setsockopt. sockopt must be a tuple and each element is an argument of sock.setsockopt.
- sslopt (dict) Optional dict object for ssl socket options. See FAQ for details.
- subprotocols (list) List of available subprotocols. Default is None.
- skip\_utf8\_validation (bool) Skip utf8 validation.
- socket (socket) Pre-initialized stream socket.

## **ELEVEN**

## **WEBSOCKET/\_EXCEPTIONS.PY**

<span id="page-42-2"></span><span id="page-42-1"></span><span id="page-42-0"></span>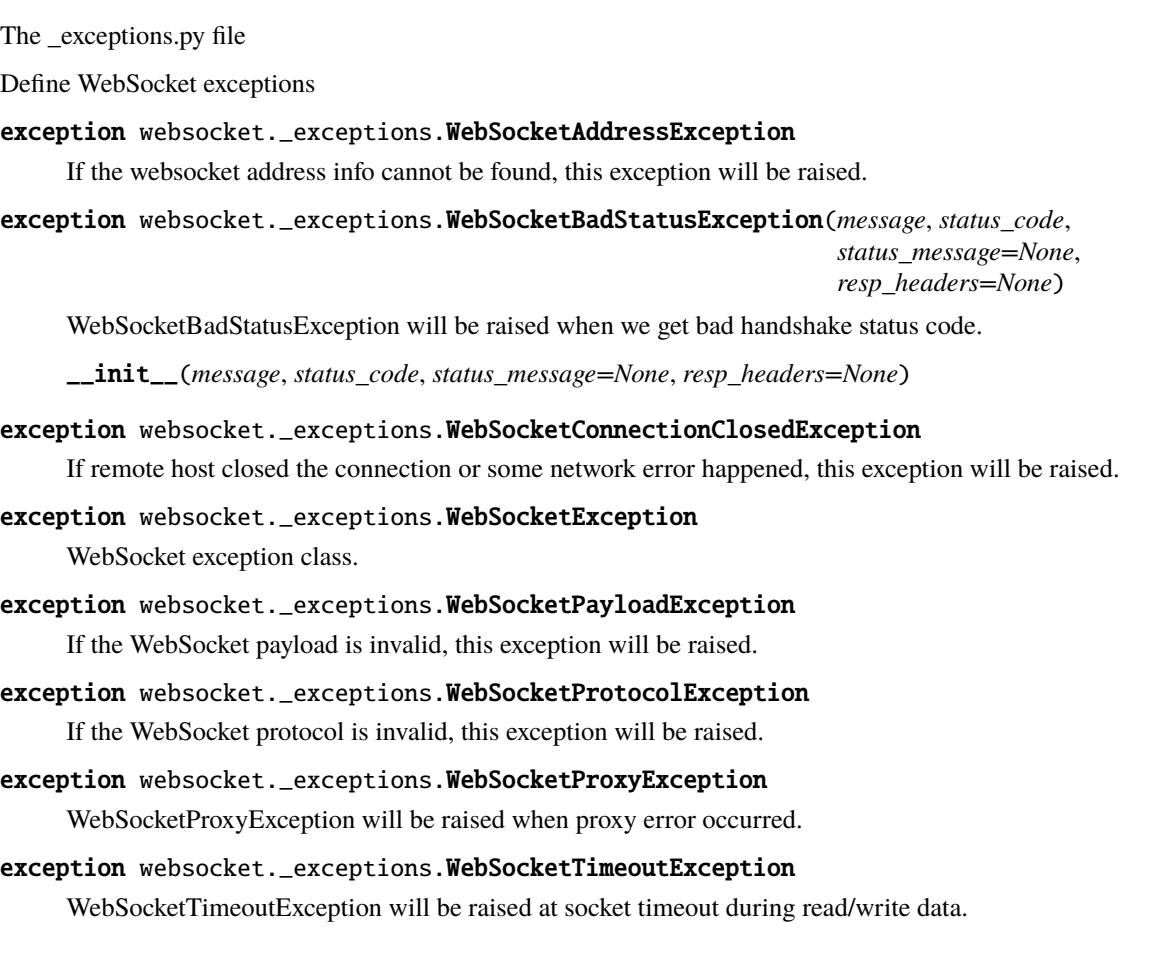

## **TWELVE**

## **WEBSOCKET/\_LOGGING.PY**

<span id="page-44-2"></span><span id="page-44-0"></span>The \_logging.py file

<span id="page-44-1"></span>websocket.\_logging.enableTrace(*traceable*, *handler=<StreamHandler <stderr> (NOTSET)>*) Turn on/off the traceability.

**Parameters**

traceable (bool) – If set to True, traceability is enabled.

## **THIRTEEN**

## **WEBSOCKET/\_SOCKET.PY**

<span id="page-46-2"></span><span id="page-46-0"></span>The \_socket.py file

#### <span id="page-46-1"></span>websocket.\_socket.getdefaulttimeout()

Get default timeout

**Returns**

**\_default\_timeout** – Return the global timeout setting (in seconds) to connect.

**Return type**

int or float

#### websocket.\_socket.setdefaulttimeout(*timeout*)

Set the global timeout setting to connect.

#### **Parameters**

timeout (int or float) – default socket timeout time (in seconds)

### **FOURTEEN**

### **WEBSOCKET/\_URL.PY**

#### <span id="page-48-2"></span><span id="page-48-0"></span>The \_url.py file

#### <span id="page-48-1"></span>websocket.\_url.get\_proxy\_info(*hostname*, *is\_secure*, *proxy\_host=None*, *proxy\_port=0*, *proxy\_auth=None*, *no\_proxy=None*, *proxy\_type='http'*)

Try to retrieve proxy host and port from environment if not provided in options. Result is (proxy\_host, proxy\_port, proxy\_auth). proxy\_auth is tuple of username and password of proxy authentication information.

#### **Parameters**

- hostname  $(str)$  Websocket server name.
- is\_secure (bool) Is the connection secure? (wss) looks for "https\_proxy" in env before falling back to "http\_proxy"
- proxy\_host  $(str)$  http proxy host name.
- http\_proxy\_port (str or int) http proxy port.
- http\_no\_proxy  $(list)$  Whitelisted host names that don't use the proxy.
- http\_proxy\_auth (tuple) HTTP proxy auth information. Tuple of username and password. Default is None.
- proxy\_type  $(str)$  Specify the proxy protocol (http, socks4, socks4a, socks5, socks5h). Default is "http". Use socks4a or socks5h if you want to send DNS requests through the proxy.

#### websocket.\_url.parse\_url(*url*)

parse url and the result is tuple of (hostname, port, resource path and the flag of secure mode)

#### **Parameters**

 $url (str) - url string.$ 

## **FIFTEEN**

## **INDICES AND TABLES**

- <span id="page-50-0"></span>• genindex
- modindex

## **PYTHON MODULE INDEX**

#### <span id="page-52-0"></span>w

websocket.\_abnf, [29](#page-32-1) websocket.\_app, [31](#page-34-1) websocket.\_core, [33](#page-36-2) websocket.\_exceptions, [39](#page-42-1) websocket.\_logging, [41](#page-44-1) websocket.\_socket, [43](#page-46-1) websocket.\_url, [45](#page-48-1)

### **INDEX**

### <span id="page-54-0"></span>Symbols

- \_\_init\_\_() (*websocket.\_abnf.ABNF method*), [29](#page-32-2) \_\_init\_\_() (*websocket.\_app.WebSocketApp method*),
- [31](#page-34-2) \_\_init\_\_() (*websocket.\_core.WebSocket method*), [33](#page-36-3) \_\_<br>\_\_init\_\_() (*websocket.\_exceptions.WebSocketBadStatusExcept*Wobsocket.\_logging, [41](#page-44-2)
- *method*), [39](#page-42-2)

## A

ABNF (*class in websocket.\_abnf* ), [29](#page-32-2) abort() (*websocket.\_core.WebSocket method*), [34](#page-37-0)

## C

close() (*websocket.\_app.WebSocketApp method*), [32](#page-35-0) close() (*websocket.\_core.WebSocket method*), [34](#page-37-0) connect() (*websocket.\_core.WebSocket method*), [34](#page-37-0) create\_connection() (*in module websocket.\_core*), [37](#page-40-0) create\_frame() (*websocket.\_abnf.ABNF static method*), [29](#page-32-2)

## E

enableTrace() (*in module websocket.\_logging*), [41](#page-44-2)

## F

format() (*websocket.\_abnf.ABNF method*), [29](#page-32-2)

## G

get\_proxy\_info() (*in module websocket.\_url*), [45](#page-48-2) getdefaulttimeout() (*in module websocket.\_socket*), [43](#page-46-2) getheaders() (*websocket.\_core.WebSocket method*), [34](#page-37-0) getstatus() (*websocket.\_core.WebSocket method*), [34](#page-37-0) getsubprotocol() (*websocket.\_core.WebSocket method*), [35](#page-38-0)

gettimeout() (*websocket.\_core.WebSocket method*), [35](#page-38-0)

## H

headers (*websocket.\_core.WebSocket property*), [35](#page-38-0)

### M

mask() (*websocket.\_abnf.ABNF static method*), [29](#page-32-2)

module websocket.\_abnf, [29](#page-32-2) websocket.\_app, [31](#page-34-2) websocket.\_core, [33](#page-36-3) websocket.\_exceptions, [39](#page-42-2) websocket.\_socket, [43](#page-46-2) websocket.\_url, [45](#page-48-2)

## P

parse\_url() (*in module websocket.\_url*), [45](#page-48-2) ping() (*websocket.\_core.WebSocket method*), [35](#page-38-0) pong() (*websocket.\_core.WebSocket method*), [35](#page-38-0)

### R

recv() (*websocket.\_core.WebSocket method*), [35](#page-38-0) recv\_data() (*websocket.\_core.WebSocket method*), [35](#page-38-0) recv\_data\_frame() (*websocket.\_core.WebSocket method*), [35](#page-38-0) recv\_frame() (*websocket.\_core.WebSocket method*), [36](#page-39-0) run\_forever() (*websocket.\_app.WebSocketApp method*), [32](#page-35-0)

## S

send() (*websocket.\_app.WebSocketApp method*), [32](#page-35-0) send() (*websocket.\_core.WebSocket method*), [36](#page-39-0) send\_binary() (*websocket.\_core.WebSocket method*), [36](#page-39-0) send\_close() (*websocket.\_core.WebSocket method*), [36](#page-39-0) send\_frame() (*websocket.\_core.WebSocket method*), [36](#page-39-0) set\_mask\_key() (*websocket.\_core.WebSocket method*), [36](#page-39-0) setdefaulttimeout() (*in module websocket.\_socket*), [43](#page-46-2) settimeout() (*websocket.\_core.WebSocket method*), [36](#page-39-0) shutdown() (*websocket.\_core.WebSocket method*), [37](#page-40-0) status (*websocket.\_core.WebSocket property*), [37](#page-40-0) subprotocol (*websocket.\_core.WebSocket property*), [37](#page-40-0)

## T

timeout (*websocket.\_core.WebSocket property*), [37](#page-40-0)

### V

validate() (*websocket.\_abnf.ABNF method*), [29](#page-32-2)

### W

WebSocket (*class in websocket.\_core*), [33](#page-36-3) websocket.\_abnf module, [29](#page-32-2) websocket.\_app module, [31](#page-34-2) websocket.\_core module, [33](#page-36-3) websocket.\_exceptions module, [39](#page-42-2) websocket.\_logging module, [41](#page-44-2) websocket.\_socket module, [43](#page-46-2) websocket.\_url module, [45](#page-48-2) WebSocketAddressException, [39](#page-42-2) WebSocketApp (*class in websocket.\_app*), [31](#page-34-2) WebSocketBadStatusException, [39](#page-42-2) WebSocketConnectionClosedException, [39](#page-42-2) WebSocketException, [39](#page-42-2) WebSocketPayloadException, [39](#page-42-2) WebSocketProtocolException, [39](#page-42-2) WebSocketProxyException, [39](#page-42-2) WebSocketTimeoutException, [39](#page-42-2)